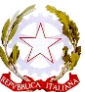

ISTITUTO SCOLASTICO STATALE COMPRENSIVO **MAZZARRONE – LICODIA EUBEA**  Via Cantù, s.n.c. MAZZARRONE (CT)

# **CIRCOLARE N. 92**

Mazzarrone, li 08/11/2020

I.C. MAZZARRONE-LICODIA EUBEA Prot. 0004584 del 08/11/2020 08-01 (Uscita)

Al Personale Docente Al Personale ATA Al DSGA Al sito web

## **OGGETTO: Indicazioni operative per la richiesta e/o comunicazione delle assenze dei Docenti e del Personale ATA.**

Si forniscono di seguito le indicazioni relative alla richiesta e comunicazione delle assenze durante l'anno scolastico a cui le SS.LL. sono tenute ad attenersi.

La richiesta e/o comunicazione delle assenze di qualunque tipo (malattia, ferie, permessi, etc.) deve essere fatta mediante l'utilizzo del portale Argo Scuolanext. Il portale è accessibile con le proprie credenziali Argo ed è raggiungibile ai seguenti link:

https:/[/www.portaleargo.it/argoweb/scuolanext/common/login\\_form.jsp#](http://www.portaleargo.it/argoweb/scuolanext/common/login_form.jsp)

https:/[/www.portaleargo.it](http://www.portaleargo.it/) , cliccando su Argo ScuolaNext.

Si consiglia di utilizzare il browser Chrome o Mozzilla Firefox.

**Si ricorda, che nel caso di ferie o giorni di permesso di tutto il personale è necessario un colloquio preventivo, di presenza, con il Dirigente o suo delegato (Collaboratori o DSGA).**

Di seguito si riporta una guida, non esaustiva, per le principali tipologie di assenze. Per quanto non contemplato o per ulteriori chiarimenti si invita a rivolgersi all'Ufficio Personale.

### **Assenza per malattia o malattia del figlio**:

Deve essere comunicata telefonicamente e tempestivamente prima dell'inizio delle lezioni, qualunque sia l'orario di servizio previsto per il singolo dipendente (Docente e/o Personale ATA) per quella giornata.

- − **Entrambe le sedi**, telefonare al numero 0933-28313 **entro le ore 8:00**, specificando la durata della malattia.
- − **Avvisare con ulteriore telefonata i referenti del plesso di servizio.**

Successivamente alla comunicazione telefonica, va attivata, entro 24 ore ed una volta acquisito il referto del medico, la seguente procedura telematica:

- − **Malattia:** su Argo ScuolaNext, si compilerà la richiesta di assenza, avendo cura di inserire il numero di protocollo del certificato medico telematico. L'invio della comunicazione non prevede allegati.
- − **Malattia del figlio:** su Argo ScuolaNext si compilerà la richiesta di assenza allegando alla richiesta on line la scansione in pdf del certificato medico, nonché il modello disponibile sul sito web della scuola nella sezione modulistica. Si ricorda che per figli di età compresa fra i tre e gli otto anni spettano solo cinque giorni lavorativi di congedo non retribuito all'anno per

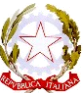

### ISTITUTO SCOLASTICO STATALE COMPRENSIVO **MAZZARRONE – LICODIA EUBEA**  Via Cantù, s.n.c. MAZZARRONE (CT)

ciascun genitore.

**Permessi retribuiti**: devono essere richiesti con anticipo, (di norma almeno 4 gg. prima) al Dirigente Scolastico o, in sua assenza, ai Responsabili di Sede o di Plesso; al DSGA per il personale ATA. Ottenuto l'assenso si può attivare la procedura amministrativa on line attraverso Argo ScuolaNext utilizzando la richiesta specifica. È necessario allegare l'autocertificazione in pdf, disponibile nella sezione modulistica del sito della scuola.

L'utilizzo di motivazioni generiche, che non consentano di verificare la compatibilità con la normativa vigente, comporterà il rifiuto della richiesta.

- **Visite specialistiche**: su Argo ScuolaNext non esiste il modello per la richiesta di visita specialistica. Ciò è dovuto al fatto che il dipendente può scegliere tra 2 opzioni diverse che producono effetti distinti.
	- a) Il dipendente con contratto a tempo indeterminato può richiedere uno dei tre giorni di permesso retribuito per effettuare la visita specialistica (*Permessi retribuiti*).
	- b) Il dipendente può richiedere il giorno di malattia per effettuare la visita specialistica (*Assenza per malattia*). È necessario allegare l'autocertificazione, in cui il dipendente dichiara che la visita non si può effettuare al di fuori dell'orario di servizio. Tale autocertificazione eviterà di attivare la visita fiscale per il giorno richiesto. Questa procedura comporta la decurtazione stipendiale giornaliera di circa 7 euro (variabile in funzione della tipologia di dipendente e degli anni di servizio).

In entrambi i casi il dipendente, dopo aver effettuato la visita, invierà via mail alla scuola, all'indirizzo ctic80800x@istruzione.itil certificato rilasciato dall'ente (pubblico o privato) che ha effettuato la visita specialistica con l'indicazione del giorno e dell'ora della visita.

- **Congedo parentale:** deve essere richiesto almeno 5 giorni prima. Al momento è necessario che il dipendente alleghi alla richiesta on line sul portale argo il modello disponibile sul sito web della scuola nella sezione modulistica.
- **Permessi brevi soggetti a recupero**: devono essere richiesti con congruo anticipo dal personale docente, al Dirigente Scolastico o, in sua assenza, ai Responsabili di Sede o di Plesso, e dal personale ATA al DSGA: con gli stessi soggetti vanno concordate le modalità di recupero. La richiesta va formalizzata, prima della fruizione del permesso, su Argo Scuolanext.

Si ricorda che le informazioni ricevute saranno trattate in assoluta ottemperanza al Codice in materia di Protezione dei Dati personali, così come recepito nella policy d'Istituto consultabile al link [https://netcrm.netsenseweb.com/scuola/privacy/netsense/CTIC80800X.](https://netcrm.netsenseweb.com/scuola/privacy/netsense/CTIC80800X)

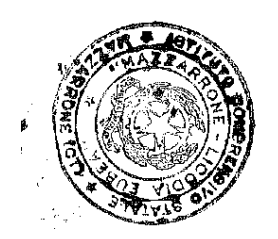

### **IL DIRIGENTE SCOLASTICO F.to\* Prof.ssa Graziella Diliberto**

Firma autografa sostituita a mezzo stampa, ai sensi dell'art. 3, comma 2, del D.Lgs n. 39/93.